## StrataMax Online Courses

Last Modified on 20/06/2024 9:10 am AEST

The StrataMax Training Team have developed multiple online courses, designed for new members of staff who are new to the StrataMax suite. All MaxSoft clients can enroll in any of these courses at any time, completely free of charge with the use of a coupon code.

Before you can enroll in any of these courses, you will first need to create a user account on the StrataMax Online Course platform.

- 1. Go to <https://stratamax.teachable.com/>
- 2. Click the *Enroll Now* button.
- 3. On the next screen, click *Sign up with email.*

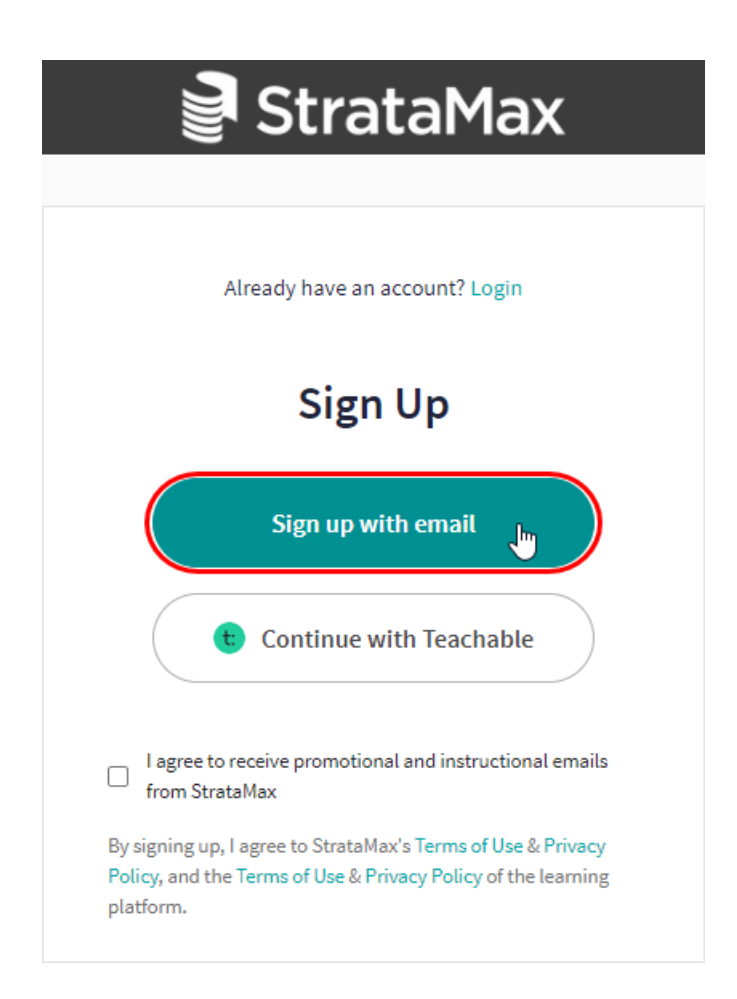

4. In the next screen enter your information before clicking the *Sign Up* button.

Please ensure that you use your work email address, and not a generic email domain such as hotmail, gmail, etc. This will ensure the StrataMax Training Team can verify your identity and account.

5. Click the required course, then click *Enroll in Course for \$500* (don't worry, the coupon will remove the fee in

the next step).

6. Click the *Add Coupon Code* link.

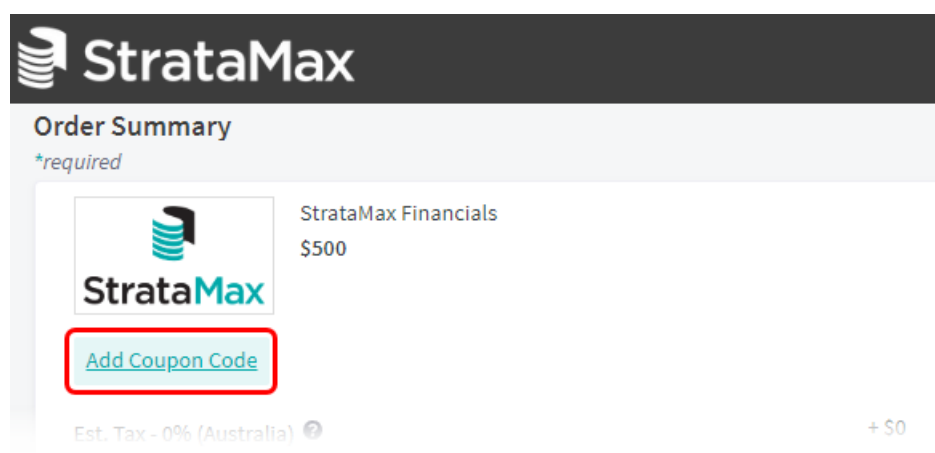

7. Type in 'TRAININGFREE' and click the *Apply* link.

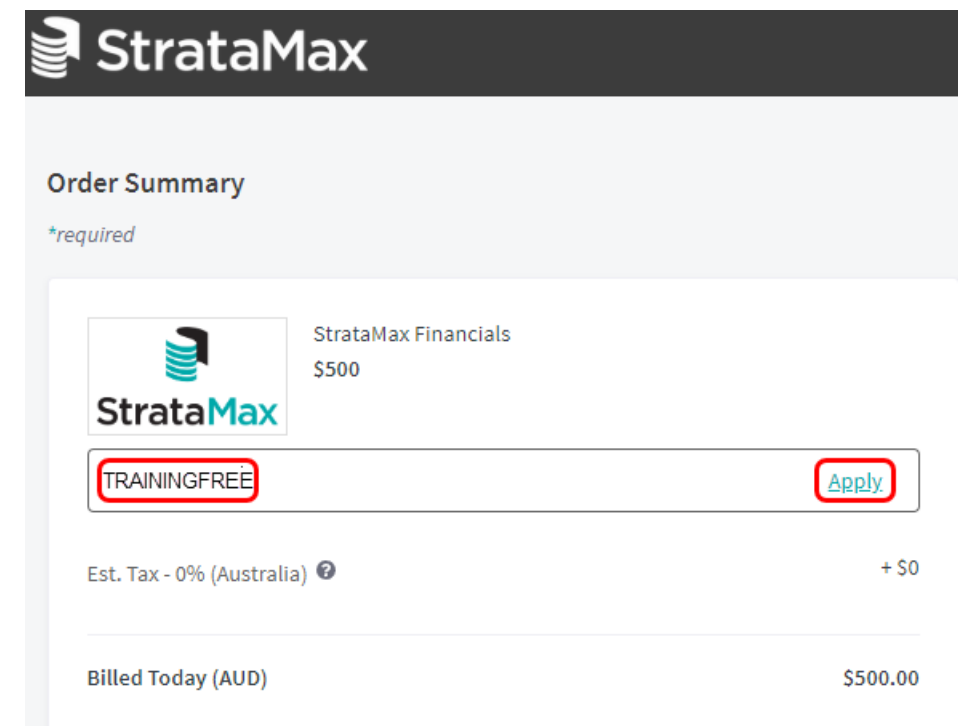

8. 'Billed Today (AUD)' should now be \$0.00, so you can click the *Get it for free* button to finish the enrolment process.

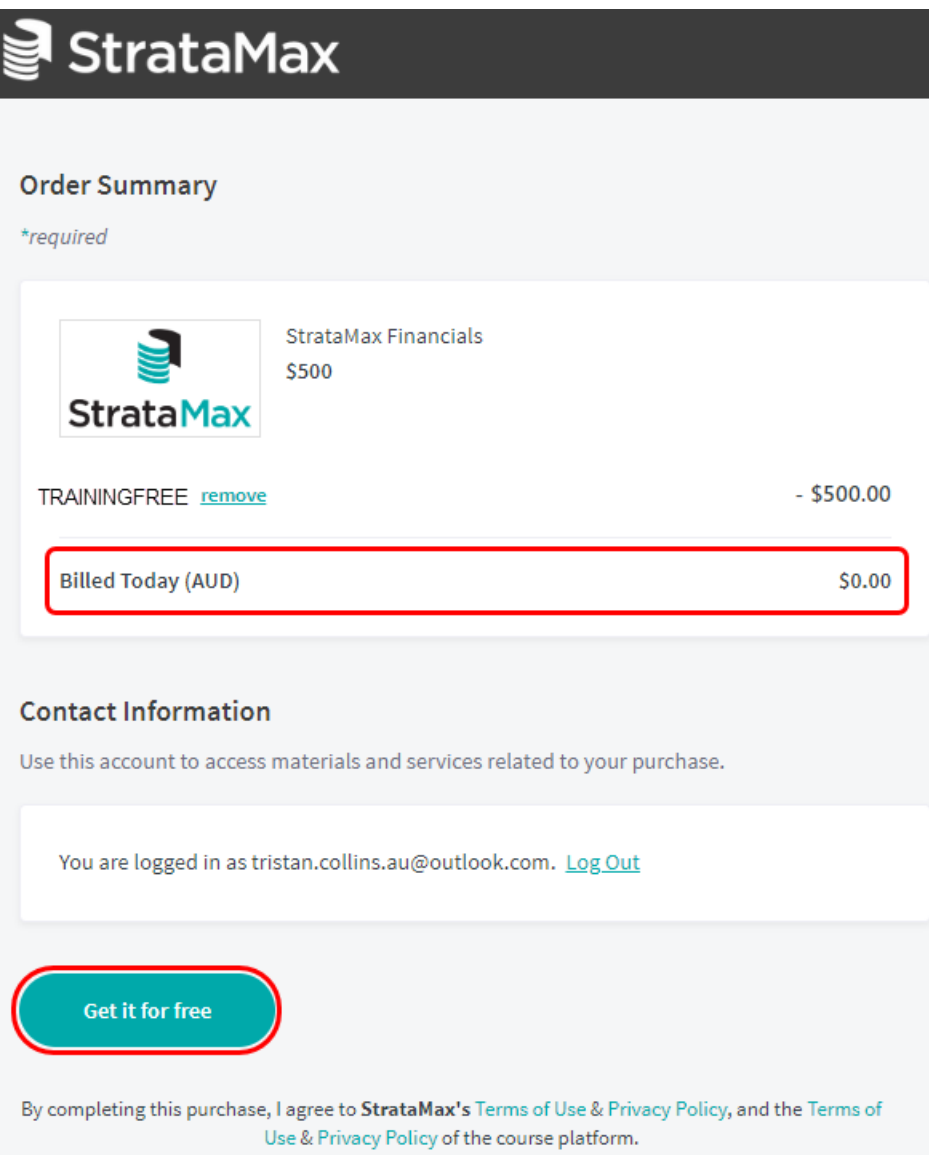